# **ViewSonic®**

# **PJD2121 SVGA DLP Projector**

- **User Guide**
- **Guide de l'utilisateur**
- **Bedienungsanleitung**
- **Guía del usuario**
- **Руководство пользователя**
- 使用手冊 (繁體)
- 使用手冊 (簡體)

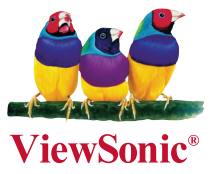

**Model No.: VS12617**

# **Informations de Conformité**

#### **Déclaration de la FCC**

Cet appareil est conforme à l'Article 15 des Réglementations de la FCC. Son opération est sujette aux deux conditions suivantes: (1) cet appareil ne doit pas provoquer d'interférence néfaste et (2) cet appareil doit accepter toute interférence reçue, y compris une interférence pouvant causer une opération indésirable. Cet équipement a été testé et estimé conforme aux limites pour un appareil numérique de catégorie B, selon l' Article 15 des Réglementations de la FCC. Ces limites sont prévues pour fournir une protection raisonnable contre une interférence néfaste dans une installation résidentielle. Cet équipement produit, utilise et peut émettre une énergie de fréquence radio, et, s'il n'est pas installé et utilisé sleon les instructions, peut causer une interférence aux communications radio. Cependant aucune garantie n'est faite qu'une interférence ne se produira pas dans une installation particulière. Si cet équipement provoque une interférence néfaste pour la réception raido ou TV, ce qui peut être déterminé en éteignant puis rallumant l'équipement, l'utilisateur est encouragé à essayer une des mesures suivantes:

- Réorientez ou relocalisez l'antenne réceptrice.
- Augmentez la distance séparant l'équipement du récepteur.
- Connectez l'équipement dans une prise sur un circuit différent de celui sur lequel le récepteur est connecté.
- Consultez votre vendeur ou un technicien radio/TV expérimenté pour de l'aide.

**Avertissement:** Vous êtes averti que les changements et modifications non expressément approuvés par la partie responsable pour la compatibilité annulent votre droit d'opérer cet équipement.

#### **Pour le Canada**

- This Class B digital apparatus complies with Canadian ICES-003.
- Cet appareil numérique de la classe B est conforme à la norme NMB-003 du Canada.

#### **Les informations suivantes ne sont destinées qu'aux pays membres de l'Union Européenne:**

La marque indiquée sur la droite désigne la conformité avec la Directive sur les Equipements Electriques et Electroniques 2002/96/EC (WEEE).

La marque indique l'exigence de NE PAS se débarrasser de l'équipement comme un déchet nonrépertorié et d'utiliser les systèmes de retour et récolte sleon les réglementations locales.

Si les cellules de batteries, d'accumulateurs ou de boutons inclus dans cet appareil comportent les symboles chimiques Hg, Cd, ou Pb, cela signifie que la batterie contient une charge en métaux lourds de plus de 0,0005% de mercure, plus de 0,002% de cadmium, ou plus de 0,004% de plomb.

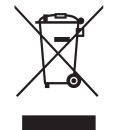

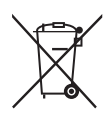

# **Importantes Instructions de Sécurité**

- 1. Lisez ces instructions.
- 2. Conservez ces instructions.
- 3. Faites attention à tous les avertissements.
- 4. Suives toutes les instructions.
- 5. N'utilisez pas cette unité près de source d'eau.
- 6. Nettoyez avec un chiffon propre et sec.
- 7. Ne bloquez aucune orifice de ventilation. Installez l'unité selon les instructions du fabricant.
- 8. N'installez pas près des sources de chaleur du genre radiateurs, fours ou d'autres appareils (y compris des amplifieurs) qui produisent de la chaleur.
- 9. Ne défaites pas la fonction de sécurité de la fiche polarisée ou de type sol. Une fiche polarisée a deux lames dont une plus grande que l'autre. Une fiche de type sol a deux lames et une troisième dent de sol. La lame plus large et la troisième dent sont des caractéristiques de sécurité. Si la fiche fournie ne convient pas à votre prise, consultez un électricien pour le changement de la prise obsolète.
- 10. Protégez le cordon électrique pour qu'il ne se fasse pas pincer ni que personne ne s'y prenne les pieds au niveau des: Réceptacles de commodité et points de leurs sorties de l'unité. Assurez-vous que la prise électrique soit située proche de l'unité afin qu'elle soit facilement acessible.
- 11. N'utilisez que les accessoires spécifiés par le fabricant.

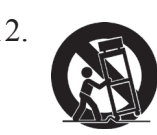

12. N'utilisez qu'avec un plateau, un stand, un trépied, un support ou une table spécifiée par le fabricant ou vendu avec l'unité. Lorsqu'un plateau est utilisé, faites attention en bougeant la combinaison plateau/unité pour éviter toute blessure en raison d'une chute.

- 13. Débranchez l'unité lorsqu'elle n'est plus utilisée pour une longue période de temps.
- 14. Pour toute réparation, veuillez consulter un technicien de réparation qualifié. Une réparation est requise lorsque l'unité a été endommagée du genre: si le cordon d'alimentation ou la fiche électrique est endommagée, si un produit liquide s'est répandu ou que des objets sont tombés dans l'unité, si l'unité a été exposée à la pluie ou l'humidité ou si l'unité ne fonctionne pas normalement ou est tombée.

# **Déclaration de Conformité RoHS**

Ce produit a été conçu et fabriqué en conformité avec la Directive 2002/95/EC du Parlement Européen et du Conseil de l'Europe sur la restriction de l'utilisation de certaines substances dangereuses dans les équipements électriques et électroniques (Directive RoHS) et est estimé conforme avec les valeurs de concentration maximale émises par le Comité Européen d'Adaptation Technique (TAC) comme indiqué cidessous:

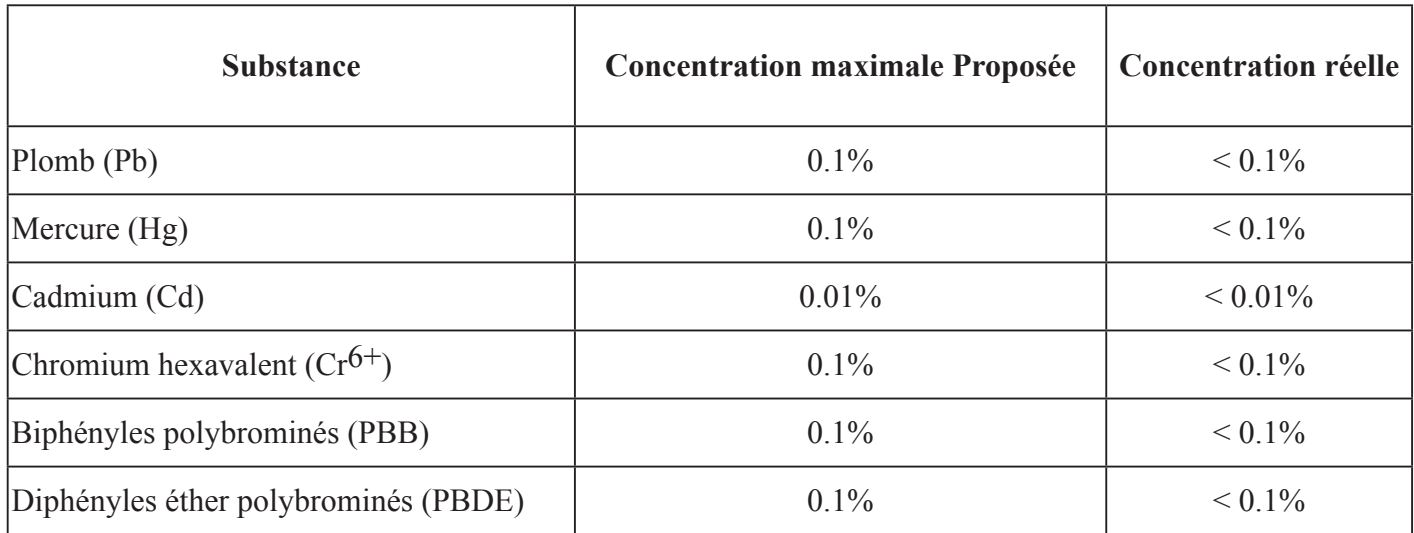

Certains composants de produits comme indiqués ci-dessus sont exemptes de par l'Annexe des Directives RoHS comme indiqué ci-dessous:

Exemples de composants exemptes:

- 1. Le mercure dans le slampes fluorescentes compactes sans dépasser 5 mg par lampe et dans les autres lampes non spécifiquement mentionnées dans la Directive RoHS.
- 2. Le plomb dans le verre des tubes cathodiques, les composants électroniques, les tubes fluorescents et les parties de céramique électronique (comme les appareils piézoélectroniques).
- 3. Le plomb dans les soudures de type haute température (du genre alliages de plomb contenant 85% de plomb).
- 4. Le plomb comme élément d'alliage dans l'acier contenant jusqu'à 0,35% de plomb, l'aluminium contenant jusqu'à 0,4% de plomb et comme alliage du cuivre contenant jusqu'à 4% de plomb.

# **Informations du Copyright**

Copyright© ViewSonic© Corporation, 2009. Tous droits réservés.

Macintosh et Power Macintosh sont des marques de fabrique déposées d'Apple Inc.

Microsoft, Windows, Windows NT et le logo Windows sont les marques de fabrique déposées de Microsoft Corporation aux Etats-Unis et dans les autres pays.

ViewSonic, le logo Trois Oiseaux, OnView, ViewMatch et ViewMeter sont les marques de fabrique déposées de ViewSonic Corporation.

VESA est une marque de fabrique déposée de Video Electronics Standards Association. DPMS et DDC sont les marques de fabrique de VESA.

PS/2, VGA et XGA sont les marques de fabrique déposées d'International Business Machines Corporation. Déclaration: ViewSonic Corporation n'est en aucun cas responsable pour les erreurs ou omissions éditoriales contenues dans ce document, ni pour les possibles dommages accidentels ou conséquentiels survenus par la mise à disposition de ce matériel ou la performance ou l'utilisation de ce produit.

Dans un but d'amélioration continue du produit, ViewSonic Corporation se réserve le droit de changer les spécifications du produit sans préavis. Les informations dans ce document peuvent changer sans préavis.

Aucune partie de ce document ne peut être copiée, reproduite ni transmise de quelle manière que ce soit et quel qu'en soit le motif, sans l'autorisation écrite préalable de ViewSonic Corporation.

# **Enregistrement du Produit**

Pour satisfaire tous vos besoins futurs et pour recevoir des informations supplémentaires sur le produit dès qu' elles deviennent disponibles, veuillez faire enregistrer votre produit sur Internet via: www.viewsonic.com. Le CD-ROM Assistant de ViewSonic® offre aussi la possibilité d'imprimer le formulaire d'enregistrement, que vous pouvez à ViewSonic par courrie postal ou fax.

# **Pour Votre Référence**

**PJD2121**

**Nom du Produit:**

**Numéro de modèle: Numéro de document: Numéro de série: Date d'achat:**

**ViewSonic SVGA DLP Projector VS12617 PJD2121\_UG\_FRN Rev. 1A 06-12-09**

**\_\_\_\_\_\_\_\_\_\_\_\_\_\_\_\_\_\_\_\_\_\_\_\_\_\_\_\_\_\_\_ \_\_\_\_\_\_\_\_\_\_\_\_\_\_\_\_\_\_\_\_\_\_\_\_\_\_\_\_\_\_\_**

La lampe dans ce produit contient du mercure.

Veuillez vous en débarrasser selon les réglementations locales, fédérales ou nationales.

### *Table de Matières*

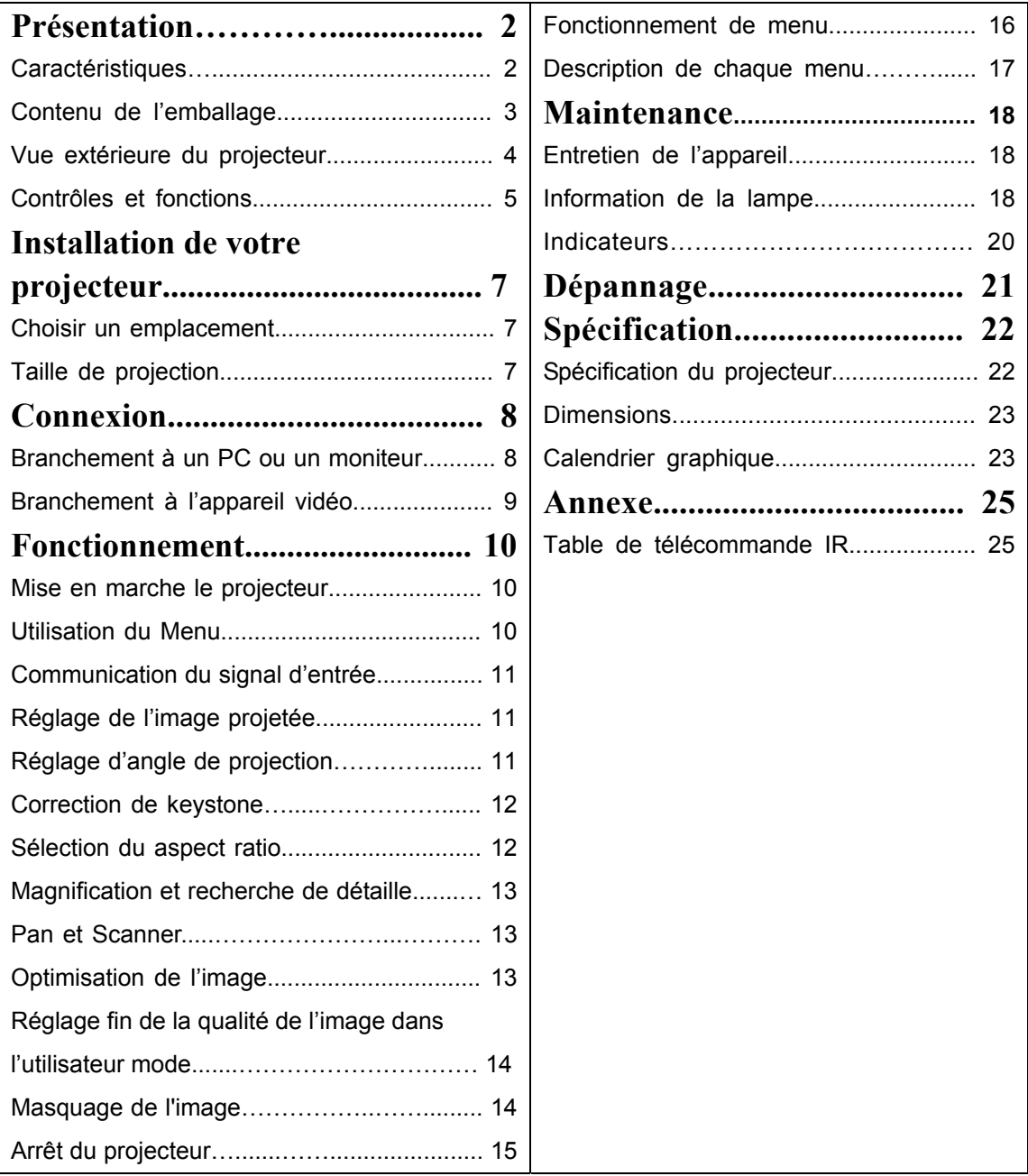

### *Présentation*

### **Caractéristiques du projecteur**

Le projecteur intègre la projection de moteur optique de haute performance et le design convivial pour augmenter

la fiabilité haute et l'utilisation facile.

Le projecteur offre les caractéristiques suivantes.

- Recherche auto rapide accélère la détection du signal
- Correction Keystone digitale pour corriger les images déformées
- Capacité d'afficher 16,7 million couleurs
- Menus OSD multilingue
- Compatibilité le composant HDTV (YPbPr)
- ViewMatch pour Correction Couleur Précise
- La lampe de projection de flocal courte
- Utilisation facile
- Taille compacte

### **Contenu de l'emballage**

Sortez l'appareil attentivement et assurez-vous que vous avez tous les articles suivants. S'il manque n'importe quel

article, veuillez contacter avec votre distributeur.

#### **Accessoires standard**

Les accessoires fournis s'appliquent à votre région, et peuvent être différents des illustrations

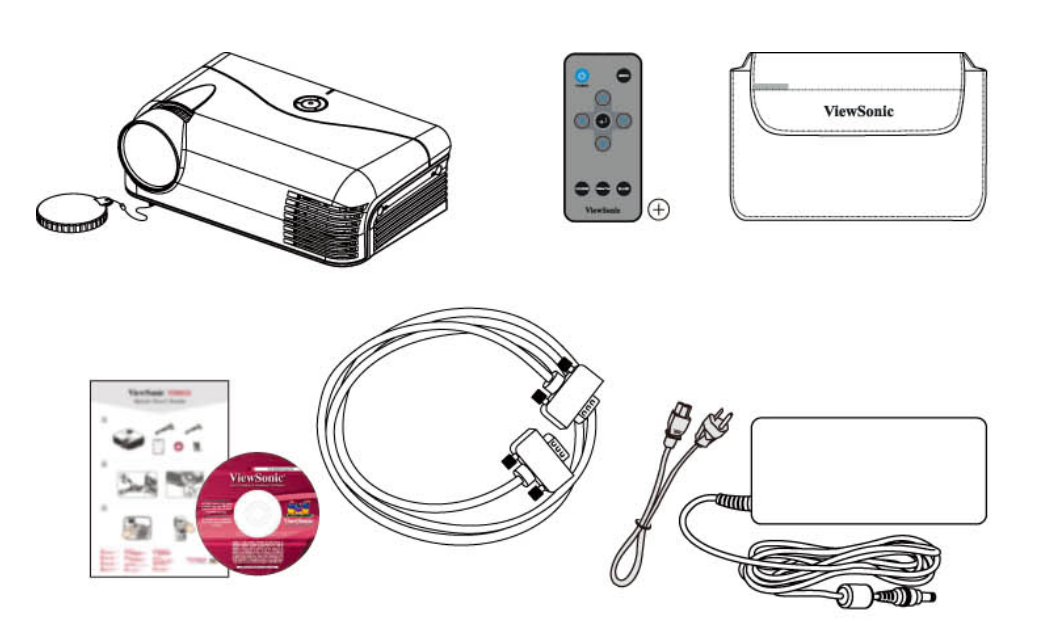

#### **Accessoires optionnels**

Lampe remplaçante

### **Vue extérieure du projecteur**

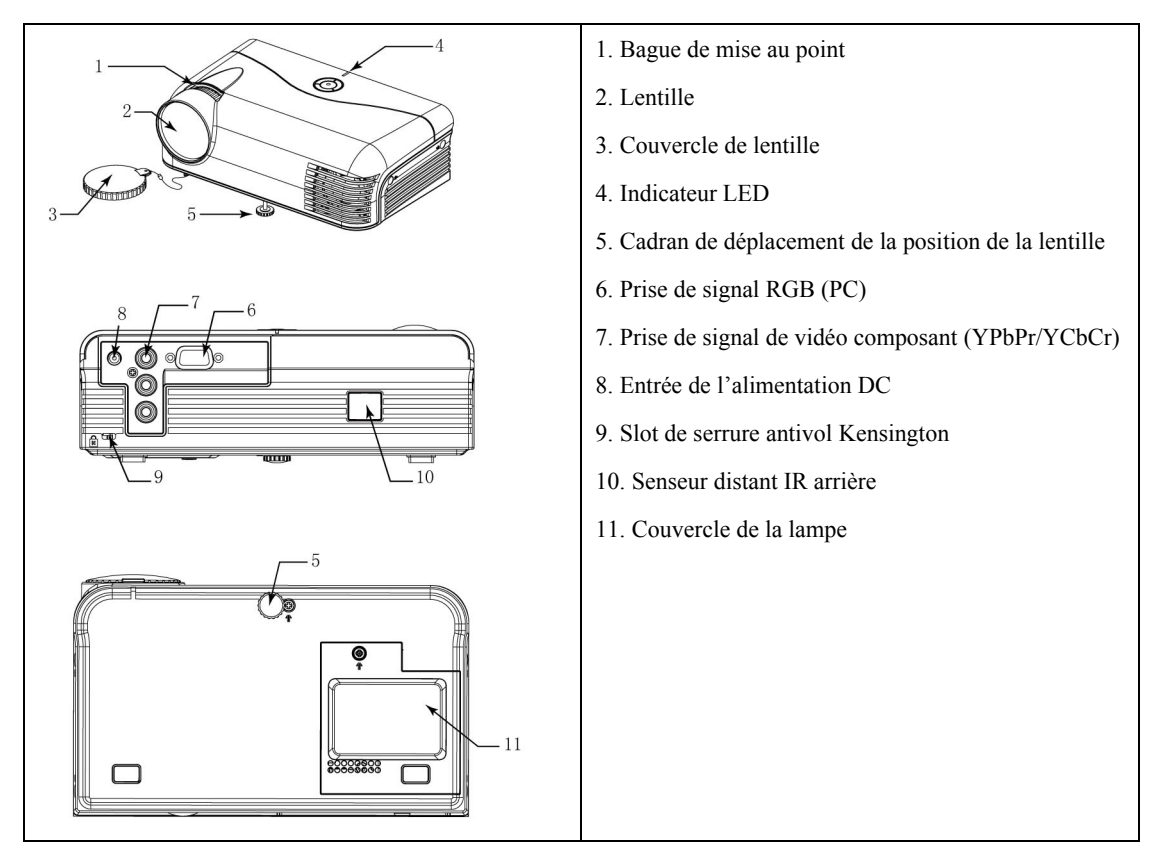

### **Contrôles et fonctions**

### **Projecteur et télécommande**

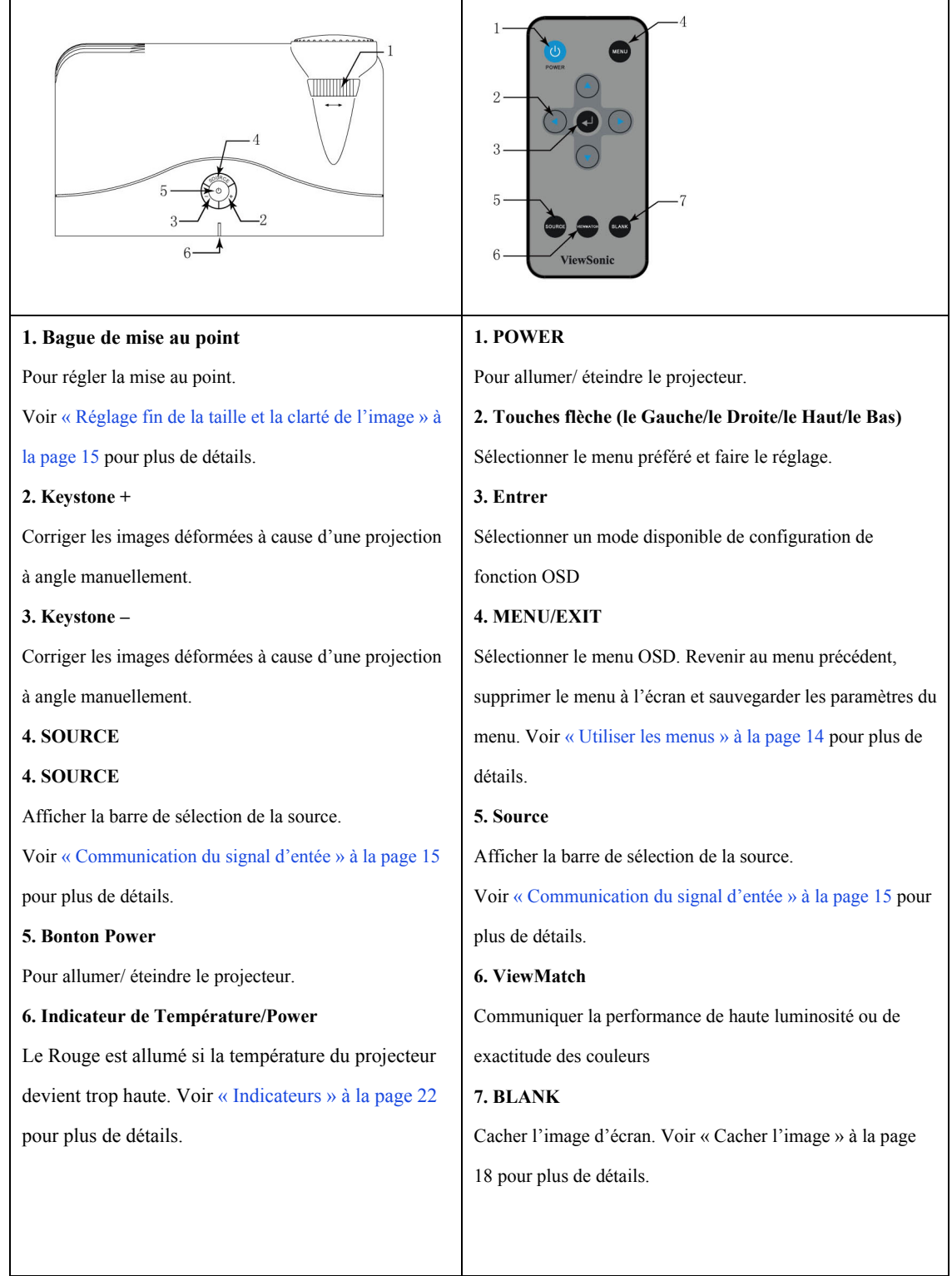

#### **Plage de télécommande**

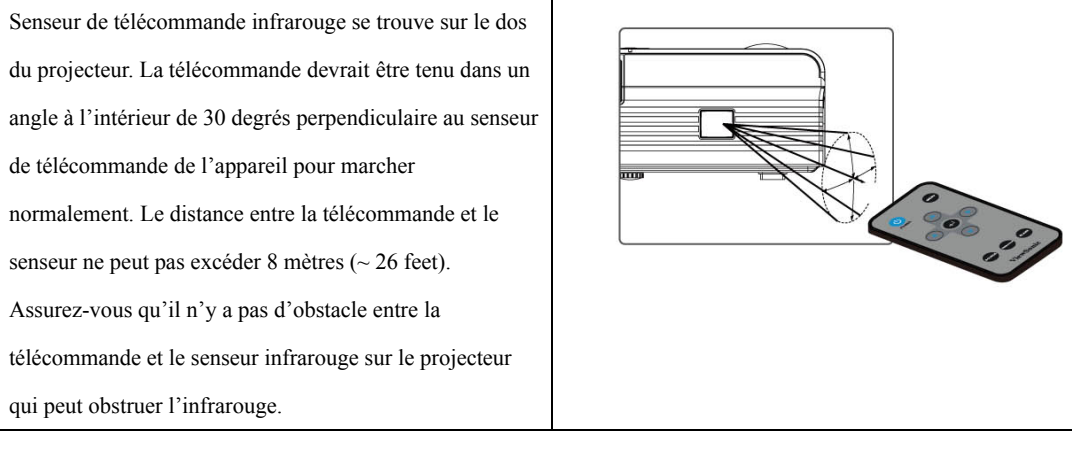

#### **Remplacez les piles**

1. Retirez les piles, veuillez suivre les instructions

illustrées. Poussez et tenez le loquet de verrouillage lors

de retirer le support de pile.

2. Insérez les nouveaux piles dans le support. Faire attention aux pôles positive et polarité.

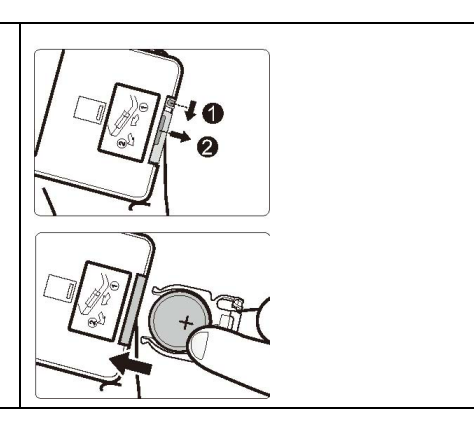

### *Installation de votre projecteur*

### **Choisir un emplacement**

Vous pouvez sélectionner le type d'installation selon la disposition de votre chambre ou la préférence personnelle.

Tenez compte de la taille et la position de votre écran, l'emplacement de l'alimentation, et l'emplacement et la distance entre le projecteur et vos autres équipements.

Votre projecteur est destine à être installé dans les lieus suivants :

#### **1. Front Table**

Sélectionnez l'emplacement avec le projecteur placé

près du mur devant l'écran. Il est le moyen le plus

commun à mettre en place le projecteur pour

l'installation rapide et portatif

### **Taille de projection**

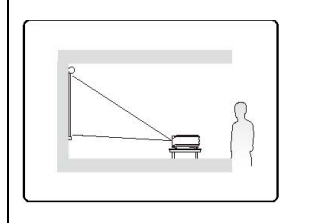

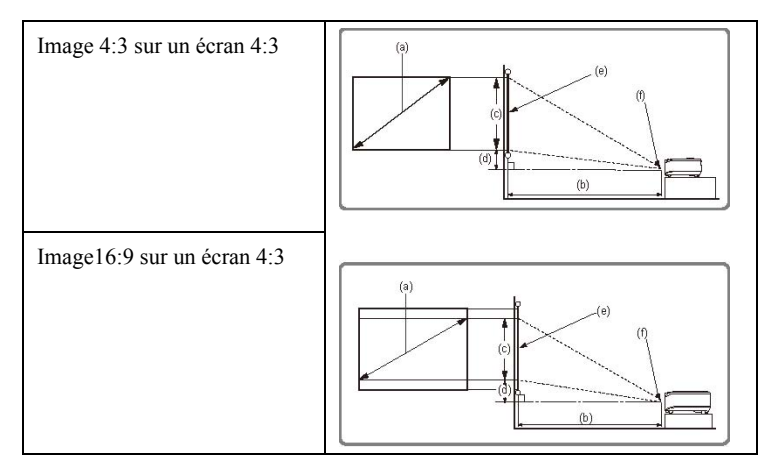

(e): Écran (f): Centre du lentille

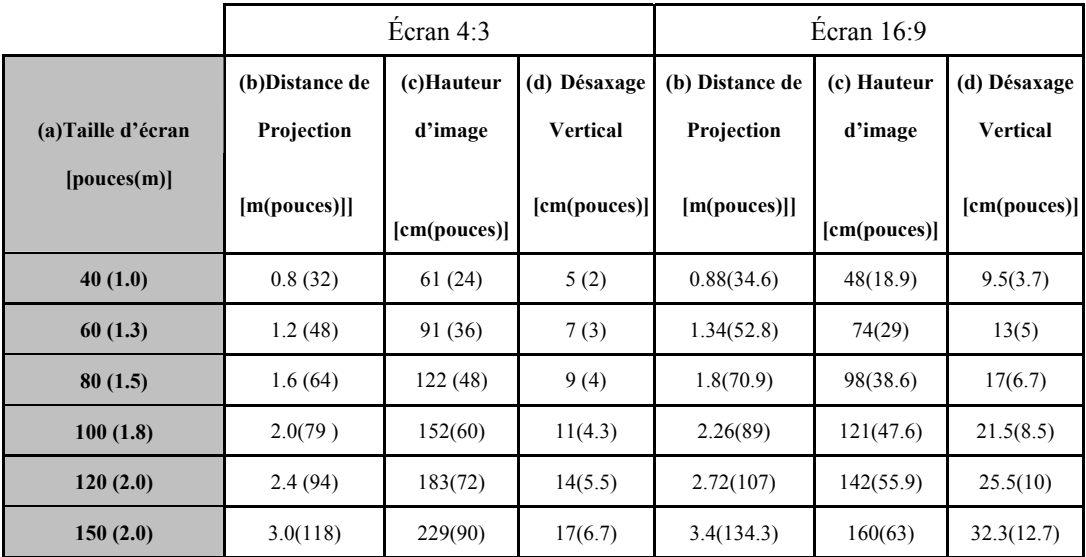

**Il y a une tolérance de +/- 2% parmi les nombres par suite des variations de composant optique.** 

**Il peut vous aider à determiner la meilleure position exacte d'installation.** 

### *Connexion*

Quand on connecte une source du signal avec le projecteur, assurez-vous de :

- 1 Eteignez tous les équipements avant faire aucune connexion.
- 2 Utilisez le câble du signal correct à chaque source.
- 3 Insérez les câbles fermement.

 **Dans les connexions montrées ci-dessous, quelque câble n'est pas inclus avec le vidéoporjecteur (voir « Contenu de** 

**l'emballage »à la page 5.) Vous pouvez les acheter dans les magasins d'électronique.** 

#### **Branchement à un PC ou un moniteur**

#### Branchement à un PC

Le projecteur offre une prise d'entrée VGA qui permet de les connecter avec les compatibles IBM® et les ordinateurs

Macintosh®. Un adapteur Mac est nécessaire si vous connectez les ordinateurs Macintosh de la version ancienne.

#### **Pour brancher le projecteur à un ordinateur portable ou un ordinateur de table :**

- 1 Utilisez le câble VGA fourni et connectez un bout à la prise de sortie D-Sub de l'ordinteur.
- 2 Connectez l'autre bout du câble VGA avec la prise d'entrée du signal VGA sur le projecteur.

Le path de connexion final devrait être comme l'indique dans le diagramme suivant :

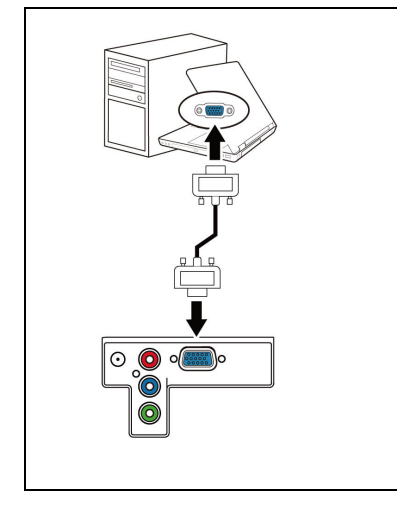

8 and 2012 and 2013 and 2014 and 2014 and 2014 and 2014 and 2014 and 2014 and 2014 and 2014 and 2014 and 2014

 $\sigma$ **Beaucoup de ordinateur portable ne branchent leurs ports de vidéo extérieur lors de la connexion avec un projecteur.** 

**Consultez les documentations de votre ordinateur portable pour communiquer entre le moniteur et le projecteur.** 

#### **Branchement à l'appareil vidéo**

Le projecteur offre une prise d'entrée Composante qui vous permet de connecter l'entrée de Vidéo Composant de lecteur DVD ou les autres équipements.

z Assurez-vous que vous avez le câble Composant ; ce câble n'est pas une pièce standard dans les contenus de l'emballage.

Le path de connexion final devrait être comme l'indique dans le diagramme suivant :

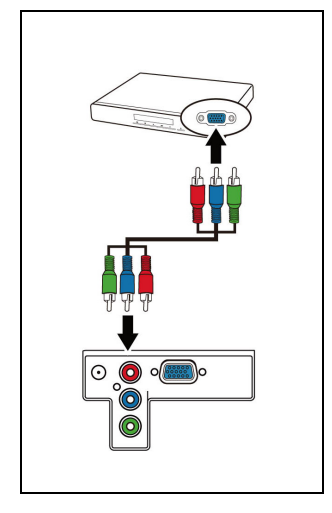

### *Fonctionnement*

### **Mise en marche le projecteur**

- 1. Branchez le projecteur et la prise au mur et l'adapteur d'alimentation. Branchez la prise DC et l'appareil. Vérifiez que l'**indicateur POWER**  allume bleu.
- 2. Déplacez POWER le couvercle de lentille, il devrait être déformé à cause de la chaleur produite par la lampe de projection.
- 3. Appuyez sur POWER sur le projecteur ou la télécommande pour démarrer l'appareil. L'indicateur POWER reste bleu lorsque l'appareil marche. Le procedure de demurrage prend 20 secondes. Dans l'étape suivant, il projecte un logo de start-up. (Si nécessaire) Tournez le bague de mise au point pour régler la clarté de l'image.

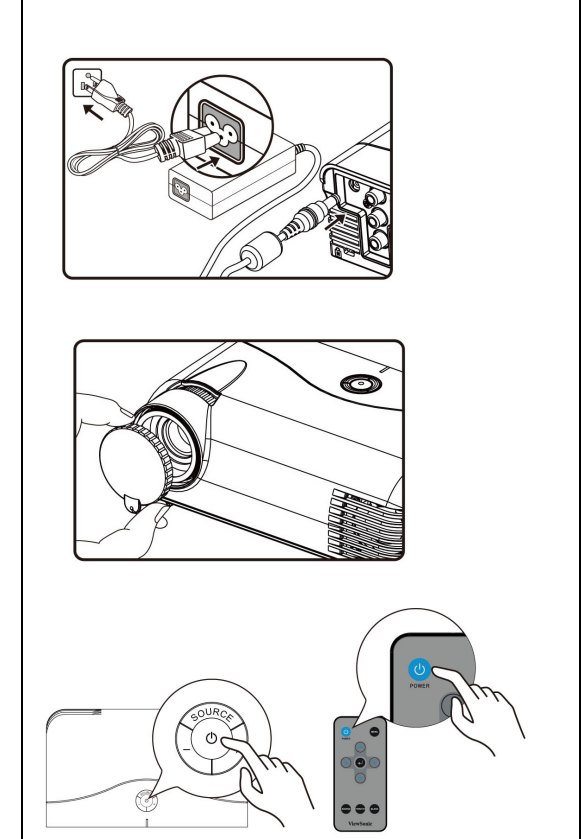

Si la fréquence/ la résolution du signal d'entrée excède la plage de fonctionnement de l'appareil, vous verrez le message « Signal hors de portée », merci de configurer la sortie de l'ordinateur à **800X600'.**

### **Utilisation du Menu**

Le projecteur est équipé de OSD menus pour faire les ajustements et les paramètres variés. Voici la vue d'ensemble du

menu OSD.

Important: Utilisez  $\blacklozenge$  pour accentuer la fonction et appuyez sur Enter pour la sélection.

Icône de menu principal

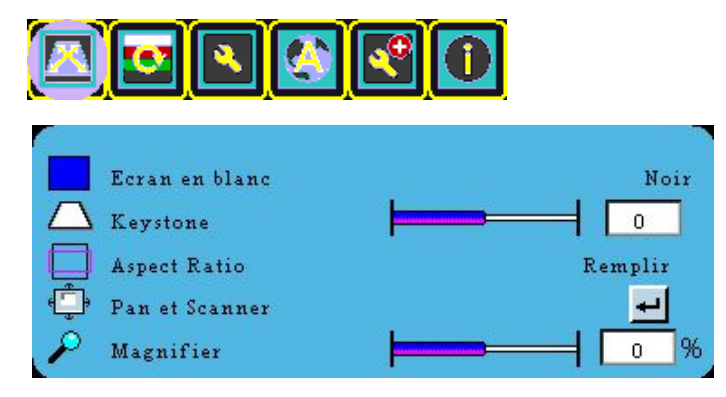

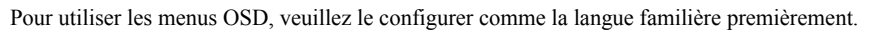

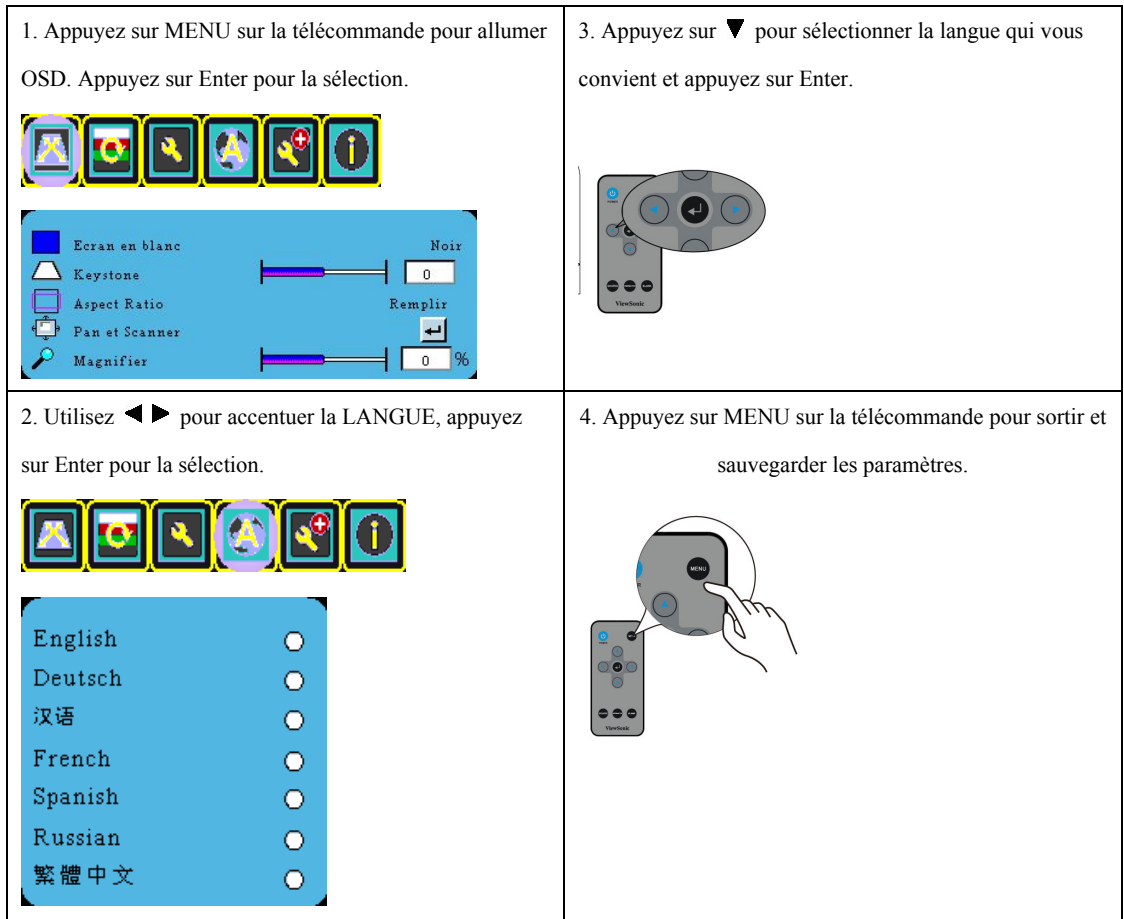

### **Communication du signal d'entrée**

Le projecteur peut être connecté avec les appareils multiples en même temps. Pourtant, il peut seulement afficher un plein écran chaque fois.

Assurez-vous que la fonction de la **Auto Source Sélection** dans le menu **Avancé** est en fonction (qui est le défaut de ce projecteur) si vous voulez rechercher les signaux automatiquement.

Vous pouvez aussi sélectionner les signaux d'entrée disponibles manuellement. Appuyez sur **Source** sur l'appareil ou le télécommande.

### **Réglage de l'image projetée**

#### **Réglage d'angle de projection**

Le projecteur est équipé avec 1 cadran de déplacement de la position de la lentille.

Ce régulateur change la hauteur et l'angle de l'image. Pour régler le projecteur :

Vissez le cadran de déplacement pour régler la hauteur.

Si le projecteur n'est pas placez sur une surface plate, ou l'écran et l'appareil ne sont pas perpendiculaire mutuellement, l'image projetée devient trapézoïdal.

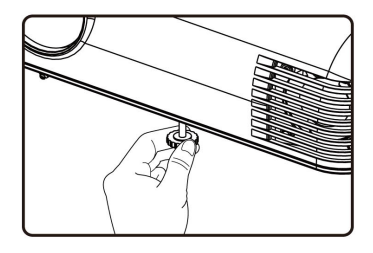

**Ne pas regarder la lentille lorsque la lampe s'allume. La forte lumière de la lampe peut cause le dommage à vos yeux. Faire attention quand vous appuyez sur le bouton de réglage, parce qu'il est près du extraction de l'air chaude.** 

Réglage fin de la taille et la clarté de l'image

Focalisez l'image par tourner la bague de mise au point.

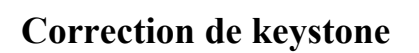

Keystoning, c'est la situation où l'image projetée est plus large sensiblement dans le haut et le fond. Il a lieu quand le projecteur n'est pas perpendiculaire avec l'écran. Appuyez sur  $+$  / - sur le projecteur pour la correction.

### **Sélection du aspect ratio**

Le "aspect ratio" est le rapport de la largeur et la hauteur de l'image. Beaucoup de TV et d'ordinateur analogue sont de ratio 4 :3, qui est le défaut pour le projecteur, et le ratio 16 :9 pour TV DVDs digitales généralement.

À la suite de l'apparition du signal digital, les dispositifs de visualisation digitaux comme cet l'appareil peut modifier la sortie de l'image avec un aspect différent que le signal d'entrée de l'image.

Pour modifier le ratio de l'image projetée (n'importe quelle source du signal):

Appuyez sur **MENU** et puis appuyez sur  $\blacktriangleleft$  **i** jusqu'à ce que le menu **Affichage** est accentué.

Appuyez sur ▼ pour accentuer **Aspect Ratio**.

Sélectionnez un aspect ration pour adapter au format du signal de vidéo et les demandes de votre lecteur.

#### **À propos d'aspect ratio**

#### $\sqrt{5}$ **Dans les figures suivantes, les parties noire est les zones inactives et les parties blanches sont les zone**

**actives. Les menus OSD peut être affichés dans les zones noires inutilisées.** 

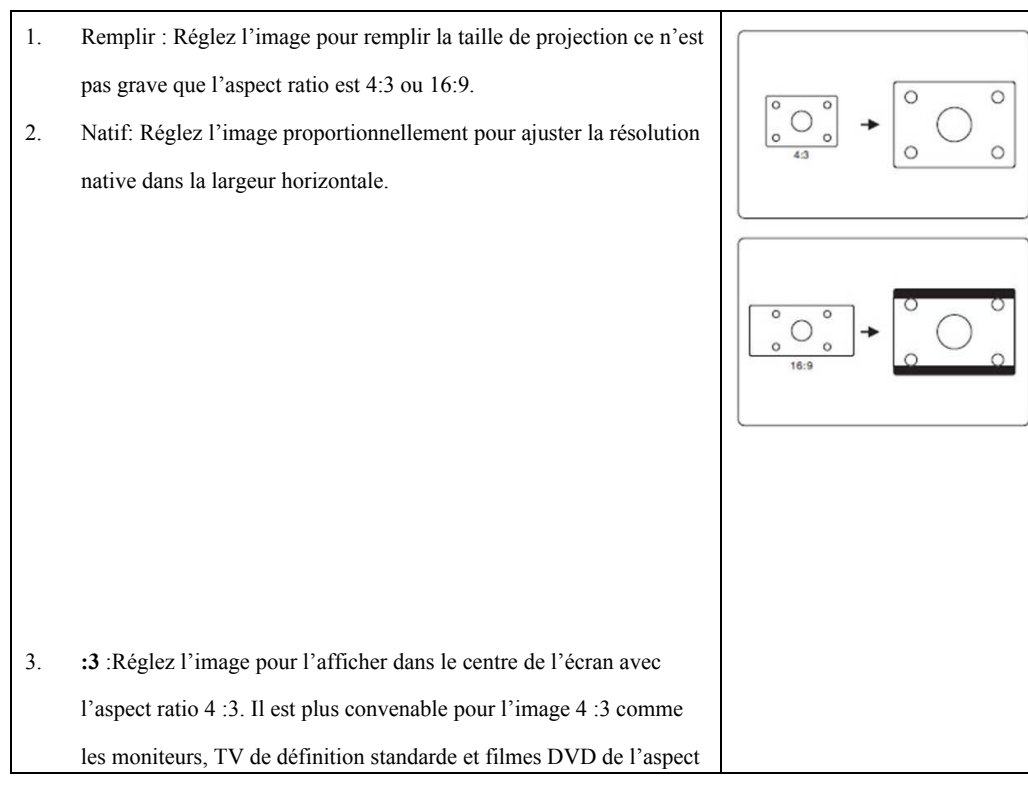

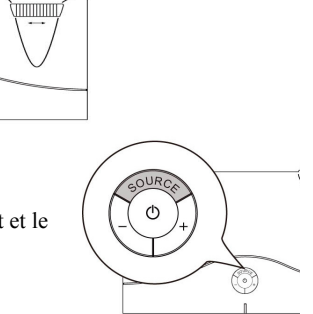

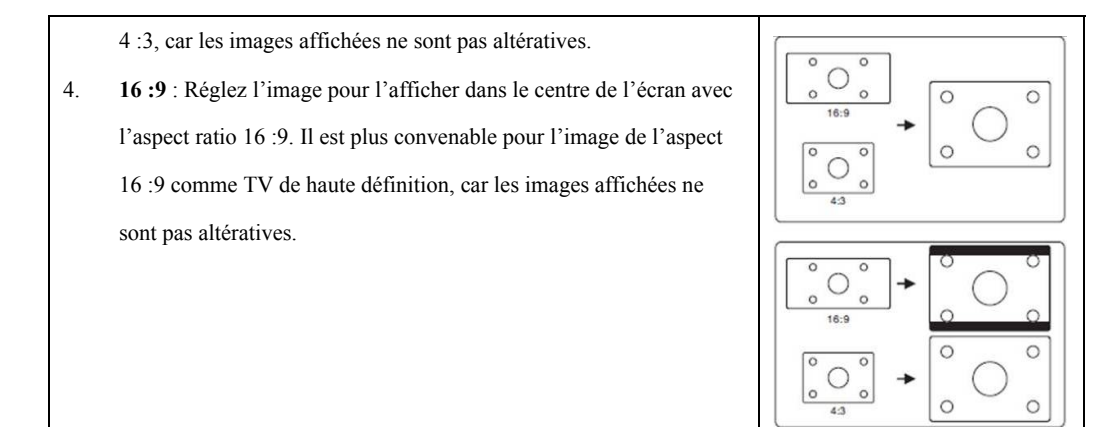

#### **Magnification et recherche de détaille**

Si vous avez besoin de zoom le détaille sur l'image projetée, magnifiez l'image. Utilisez les flèches de direction pour la navigation de l'image.

- 1. Appuyez sur MENU jusqu'à ce que **AFFICHAGE** menu soit accentué et appuyez sur Enter.
- 2. Appuyez sur **V** pour accentuer **Magnifier** et appuyez sur  $\blacktriangle$  pour sélectionner une valeur préférée.

### **Pan et Scanner**

Quand vous zoom le détaille sur l'image projetée, vous pourriez utiliser Pan et Scanner pour voir les détails.

- 1. Appuyez sur MENU jusqu'à ce que **AFFICHAGE** menu soit accentué.
- 2. Appuyez sur **V** pour accentuer **Pan et Scanner** et appuyez sur Enter.
- 3. Appuyez sur  $\blacktriangle$  pour sélectionner une valeur préférée.

### **Optimisation de l'image**

#### **Sélection du mode de l'image**

Le projecteur possède plusieurs modes d'image prédéfinis, vous pouvez choisir un mode qui adapte à votre

environnement de fonctionnement et au type de l'image du signal d'entrée.

Vous pouvez suivre une des étapes suivants pour sélectionner un mode de fonctionnement qui vous convient.

Appuyez sur MENU sur la télécommande ou le projecteur plusieurs fois jusqu'à ce que votre mode préféré est sélectionné.

Allez à **PICTURE > Image** menu, appuyez sur ENTER et  $\blacktriangleleft\blacktriangleright$  pour sélectionner un mode préférer.

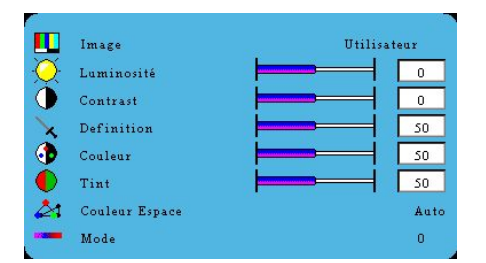

#### **Modes d'image pour les signaux divers**

Les modes disponibles pour les types des signaux divers sont énumérés ci-dessous

- 1. V**GA (défaut)** : Maximalisez le luminosité de l'image projetée. Ce mode est adapté pour la présentation.
- 2. **Mode ViewMatch**: Communiquez entre la performance de haute luminosité et de exactitude de couleur.
- 3. Vidéo : Il est approprié pour afficher les filmes colorés, les clip vidéos du caméra digital ou du DVs à travers de l'entrée de PC pour une vision meilleure dans un environnement noir (peu de lumière).
- 4. Utilisateur : Permettez l'utilisateur de régler les modes de l'image préférés. Voir « Configuration du Utilisateur mode » suivant pour les détails.

#### **Configuration du Utilisateur mode**

Si le mode présent ne satisfait vos demandes, vous pouvez utiliser un des modes de l'image (sauf l'**Utilisateur**) comme un point de démarre et personnalisez les paramètres.

- 1. Appuyez sur **MENU** pour ouvrir menu OSD.
- 2. Allez à PICTURE > **Image** menu et appuyez sur Enter.
- 3. Appuyez sur  $\blacktriangleleft \blacktriangleright$  pour sélectionner Utilisateur.
- 4. Appuyez sur  $\nabla$  pour sélectionner une option du sous-menu et modifier la valeur avec  $\blacktriangleleft$ .

**La fonction est disponible uniquement lorsque Utilisateur mode est sélectionné dans l'option du sous-menu**   $\sigma$ **de Picture Mode.** 

#### **Réglage fin de la qualité de l'image dans l'utilisateur mode**

#### **Réglage de couleur**

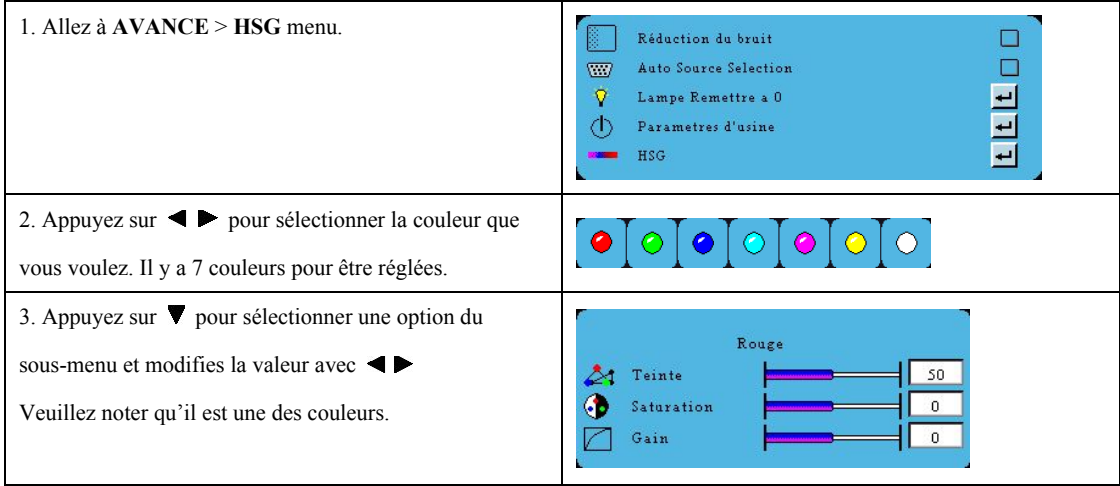

#### **Masquage de l'image**

Afin d'attirer l'attention du public à l'animateur, vous pouvez utiliser BLANK sur la télécommande pour masquer l'écran. Appuyez de nouveau pour rendre.

### **Arrêt du projecteur**

Appuyez sur **POWER** et il affiche une message de confirmation. Si vous ne répondez dans quelques secondes, le message devrait disparaître. Appuyez sur **POWER** de nouveau. L'indicateur POWER s'allume ROUGE, la lampe de projection s'éteint, et le ventilateur va continuer à marcher dans environ 60 secondes pour rafraîchir le projecteur. Débranchez le cordon d'alimentation du mur si l'appareil ne sera pas utilisé pendant longtemps.

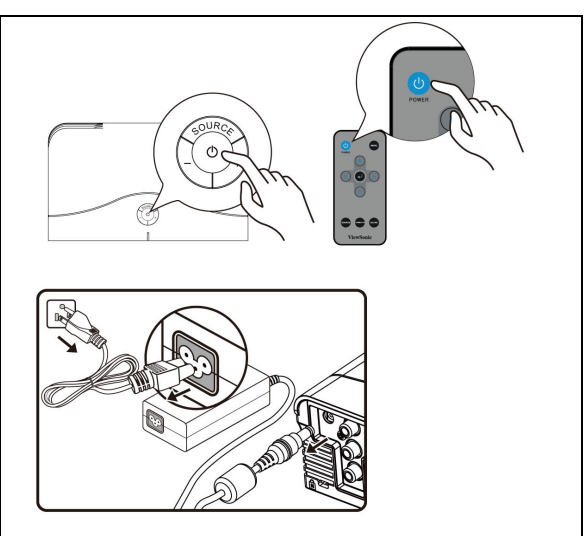

### **Fonctionnement de menu**

### **Système de menu**

Veuillez noter que les menus OSD se varie en fonction du type du signal sélectionné.

L'option du menu est disponible quand le projecteur détecte au moins un signal valid. S'il n'y a pas l'équipement

connecté à l'appareil ou pas de signal détecté, options limitées du menu sont accessibles.

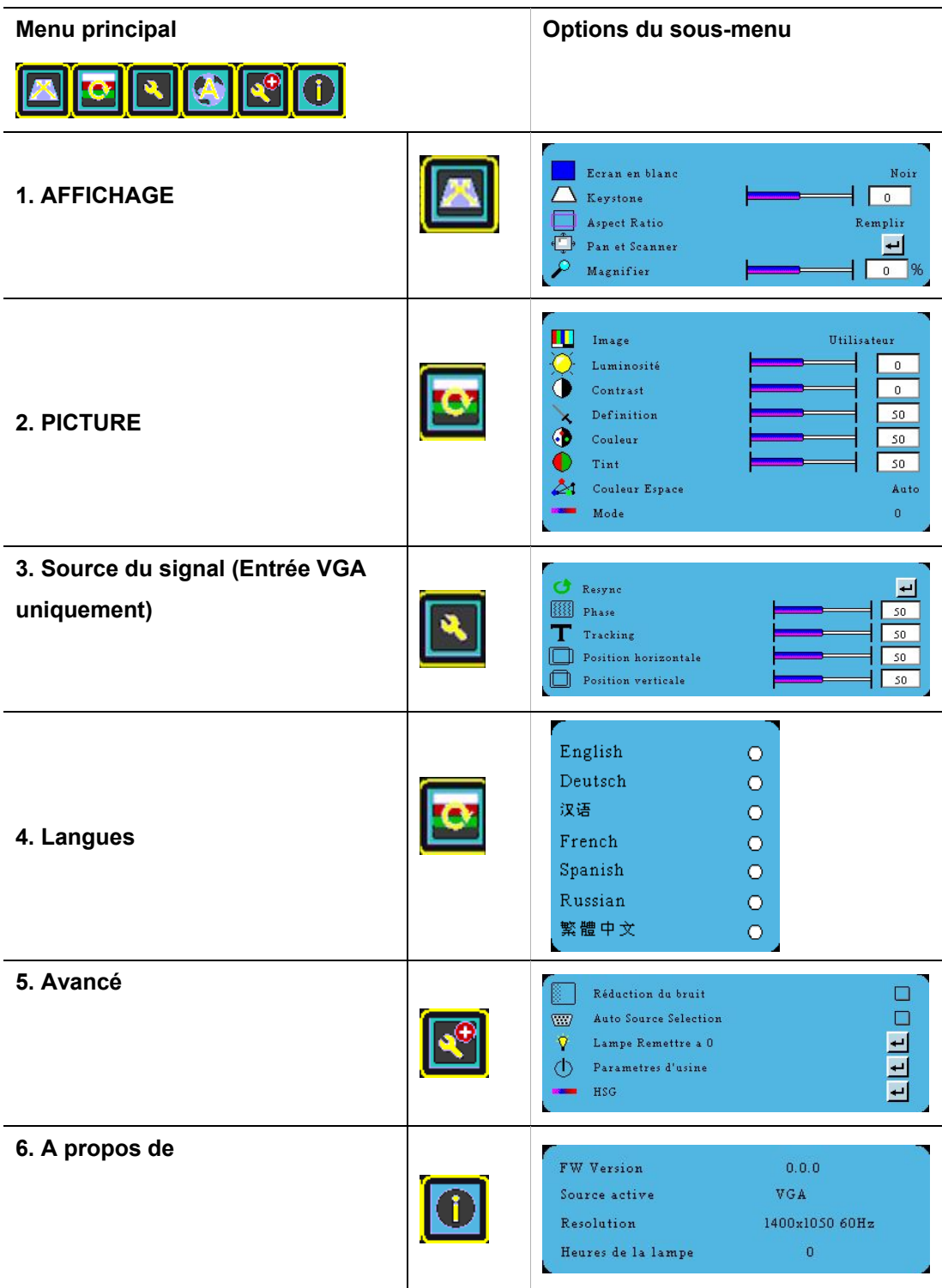

### **Description de chaque menu**

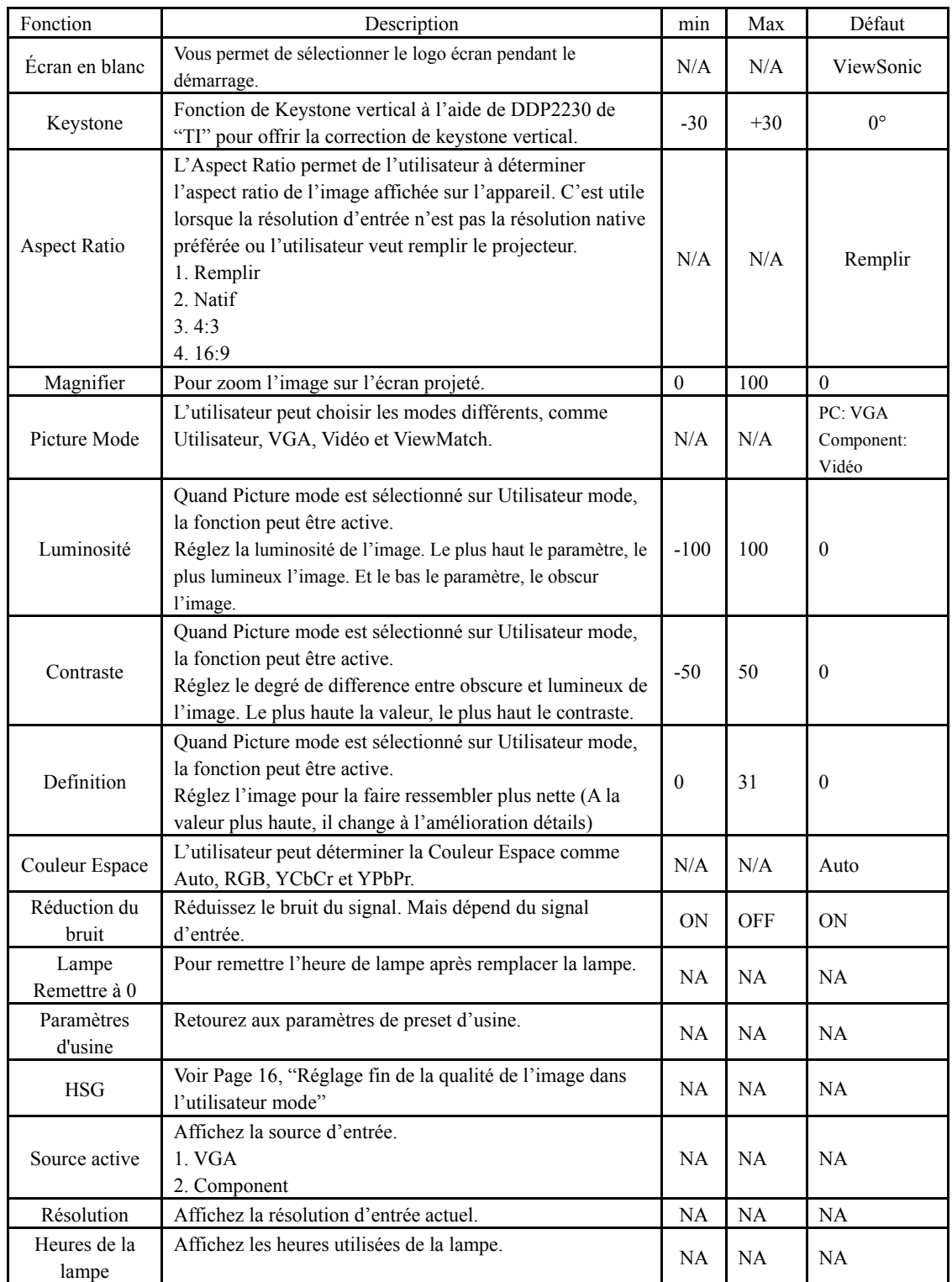

Les paramètres suivants peuvent être modifiés d'après la configuration d'usine.

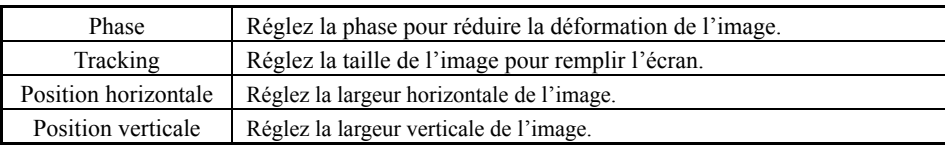

### *Maintenance*

### **Entretien de l'appareil**

Votre projecteur a besoin de maintenance. Ce que vous devrez faire est de le nettoyer régulièrement pour garder la lentille propre.

Ne jamais démonter aucune pièce de l'appareil, sauf la lampe. Veuillez contacter avec le centre de services si les autres pièces demande le remplacement.

#### **Nettoyage de la lentille**

Nettoyez la lentille quand vous notez la saleté ou la poussière sur la surface.

Utilisez un réservoir d'air comprimé pour enlever la poussière.

S'il y a la saleté ou la tache, utilisez le tissu de nettoyage ou un chiffon doux et sec, nettoyez la surface doucement.

#### **Nettoyage de l'extérieur de l'appareil**

Avant nettoyer l'extérieur, éteignez le projecteur en suivant les étapes décrits dans « Arrêt du projecteur » à la page 8 et

débranchez le cordon d'alimentation.

Pour enlever la poussière ou la saleté, nettoyez l'extérieur avec chiffon doux et sec.

Pour enlever la saleté ou la tache têtus, mouillez un chiffon doux avec de l'eau et le détergent PH neutre. Puis nettoyez l'extérieur.

#### **Conservation de l'appareil**

Si vous avez besoin de conserver le projecteur pendant une période longue, veuillez suivre les instructions ci-dessous :

Assurez-vous que la température et l'humidité de la zone de skockage sont dans la plage recommandée du projecteur.

Veuillez voir « Spécifications » à la page 25 ou consulter votre centre de services.

Retirez le cadran de déplacement.

Sortez les piles de la télécommande.

Emballez le projecteur dans son emballage d'origine ou l'équivalent.

#### **Transport du projecteur**

Il est recommandé que vous expédiez le projecteur avec son emballage d'origine ou l'équivalent.

### **Information de la lampe**

#### **Connaissance des heures de la lampe**

Quand le projecteur marche, la durée d'usage (par heure) de la lampe est comptée automatiquement par le chronométreur inséré.

Pour obtenir l'information des heures de la lampe :

Appuyez sur MENU et puis appuyez sur  $\blacktriangleright$  jusqu'à ce que le menu A propos de est accentué. Vous verrez les heures de la lampe.

#### **Temps du remplacement de la lampe**

**Quand la durée totale de travail de la lampe est supérieure à 2 000 heures, l'OSD devrait envoyer un massage qui vous recommande de remplacer la lampe. Veuillez contacter un centre de services pour remplacer la lampe le plus tôt possible.** 

L'avertissement de la lampe devrait vous rappeler de changer la lampe.

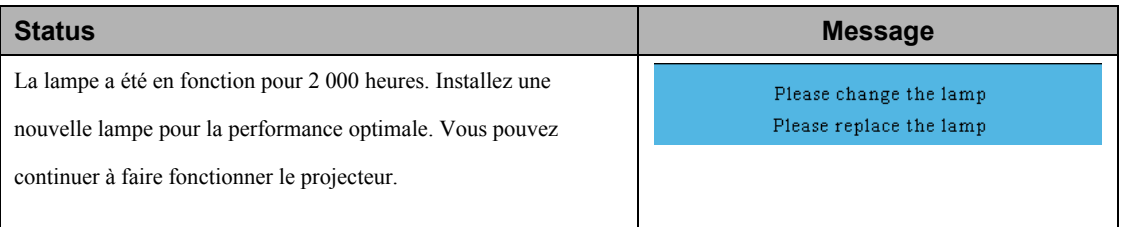

#### **Remplacement de la lampe**

#### **Numéro type : RLC-052**

**Pour réduire les risques de blessures aux doigts et le dommage aux composants intérieurs, utilisez avec prudence lors de déplacer le verre brisé de la lampe. Avant remplacer la lampe, nettoyez le compartiment de la lampe. Faite attention aux rebords tranchants dans le compartiment** 

**Seulement les lampes certifiées ViewSonic sont testés avec le projecteur. L'utilisation des autres lampes peut causer le choc électrique et l'incendie.** 

Éteignez le power et débranchez le projecteur de la prise du mur avec remplacer la lampe. Suivez les instructions

ci-dessous. **Contactez votre fournisseur pour plus de détails.** 

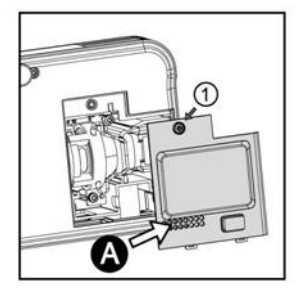

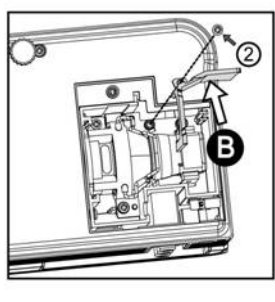

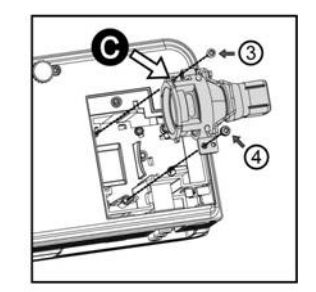

#### **Réajustement du chronométreur de lampe**

- 1. Appuyez sur **MENU** pour ouvrir menu OSD.
- 2. Allez à **Avancé** menu et appuyez sur Enter.
- 3. Appuyez sur **v** et sélectionnez **Remettre Lampe** et appuyez sur Enter.

#### **Indicateurs**

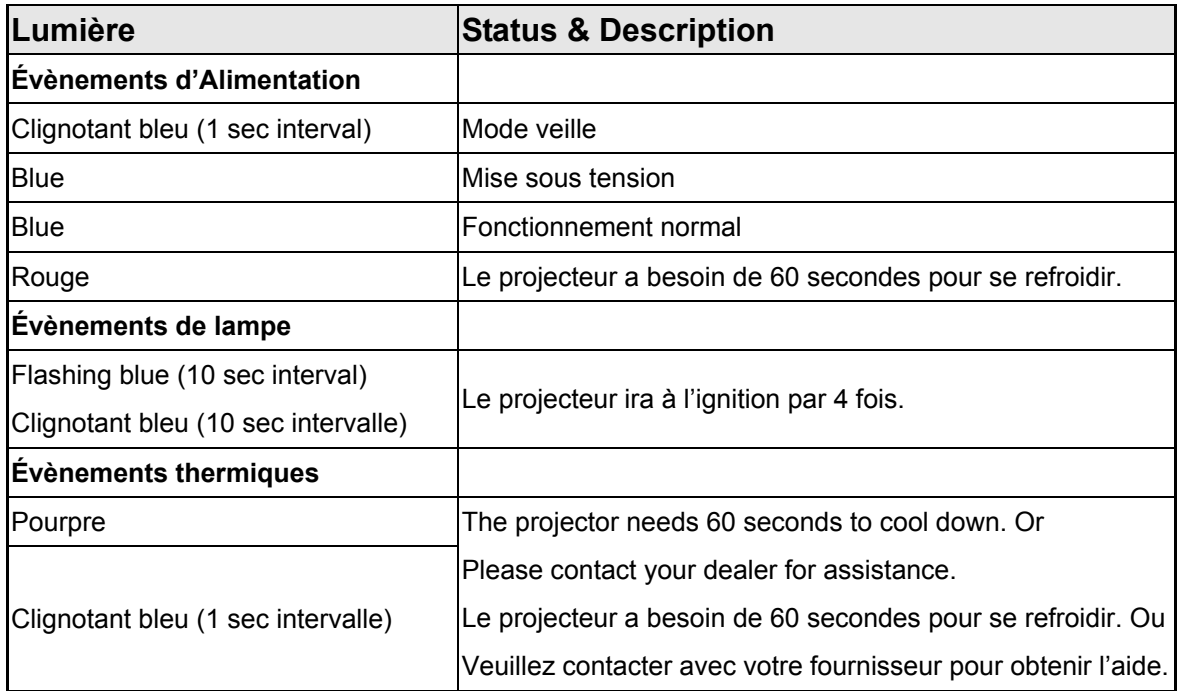

# *Dépannage*

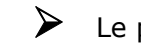

¾ Le projecteur ne s'allume pas.

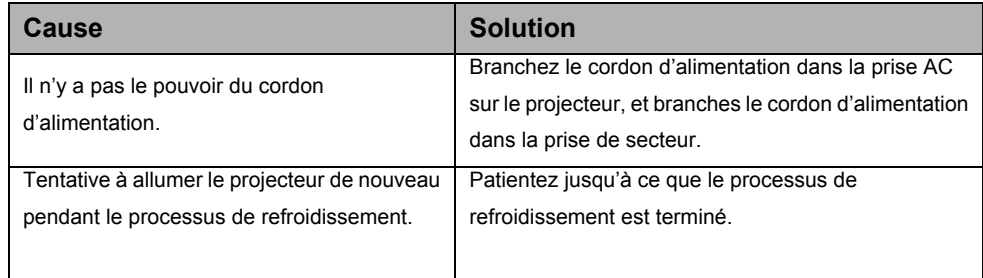

### ¾ Absence de l'image

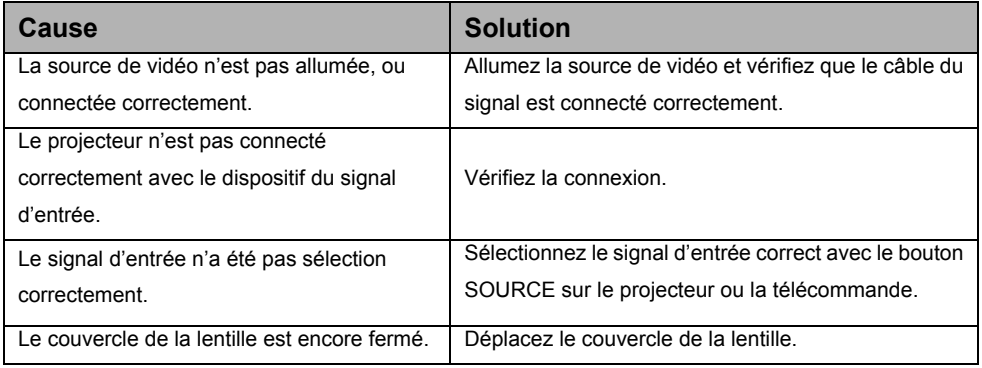

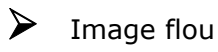

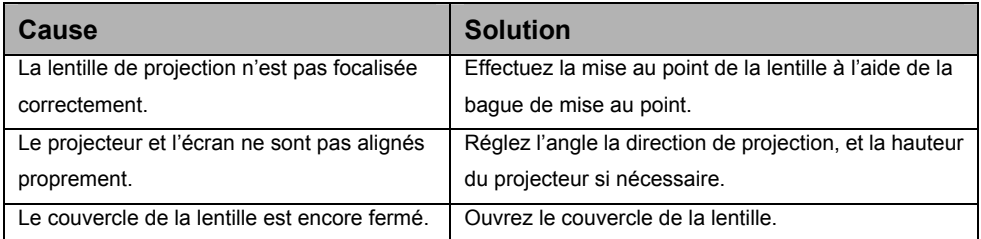

### ¾ La télécommande ne fonctionne pas

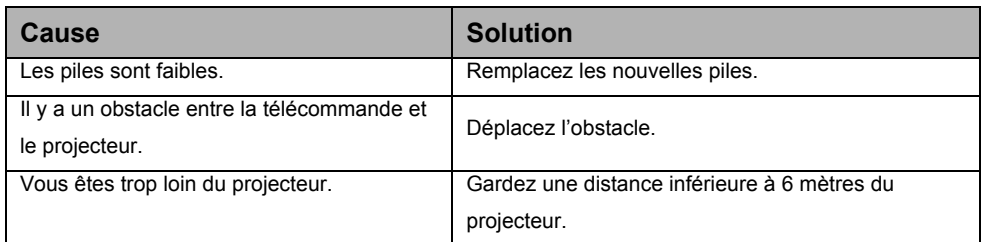

# *Spécifications*

# **Spécification du projecteur**

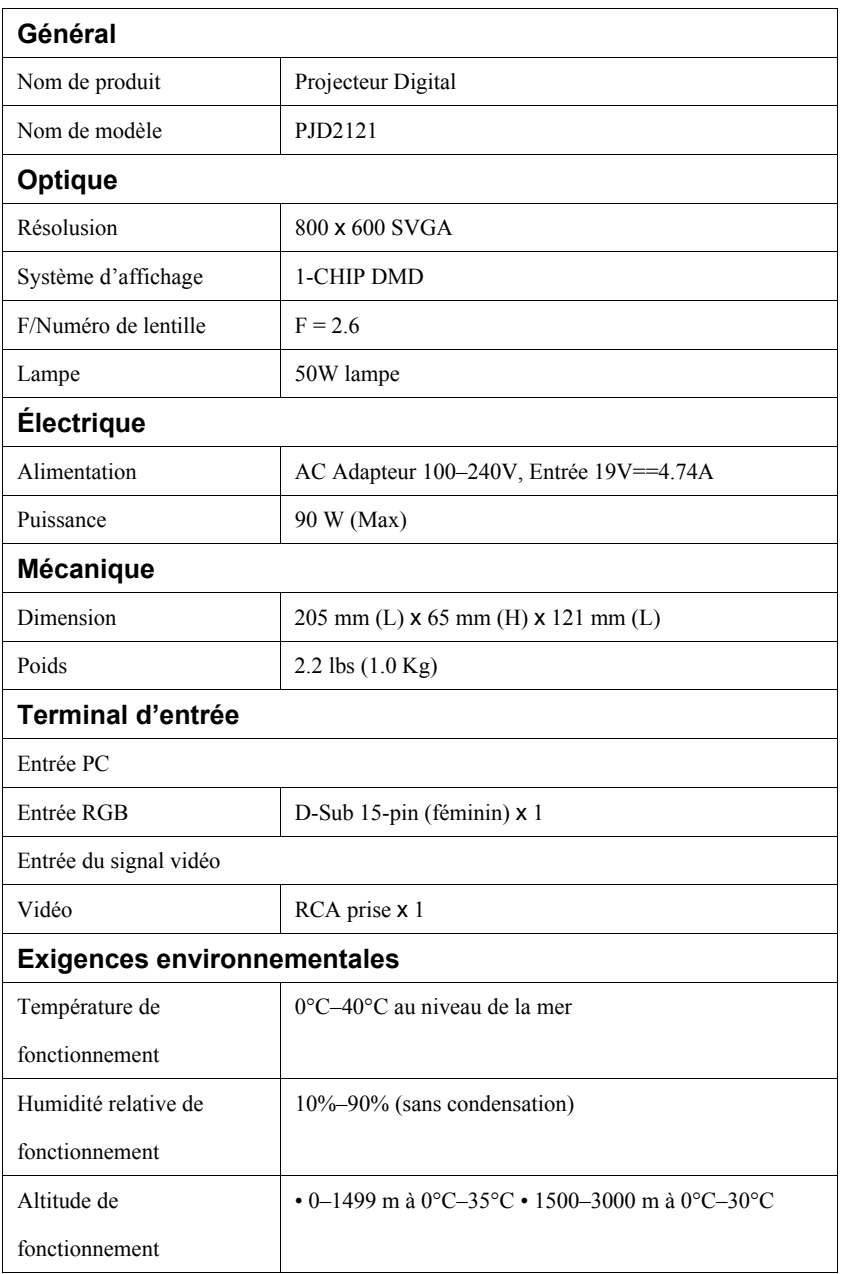

#### $\sigma$ **Toutes les spécifications sont sujettes à changement sans préavis.**

### **Dimensions**

205 mm (L) x 65 mm (H) x 121 mm (L)

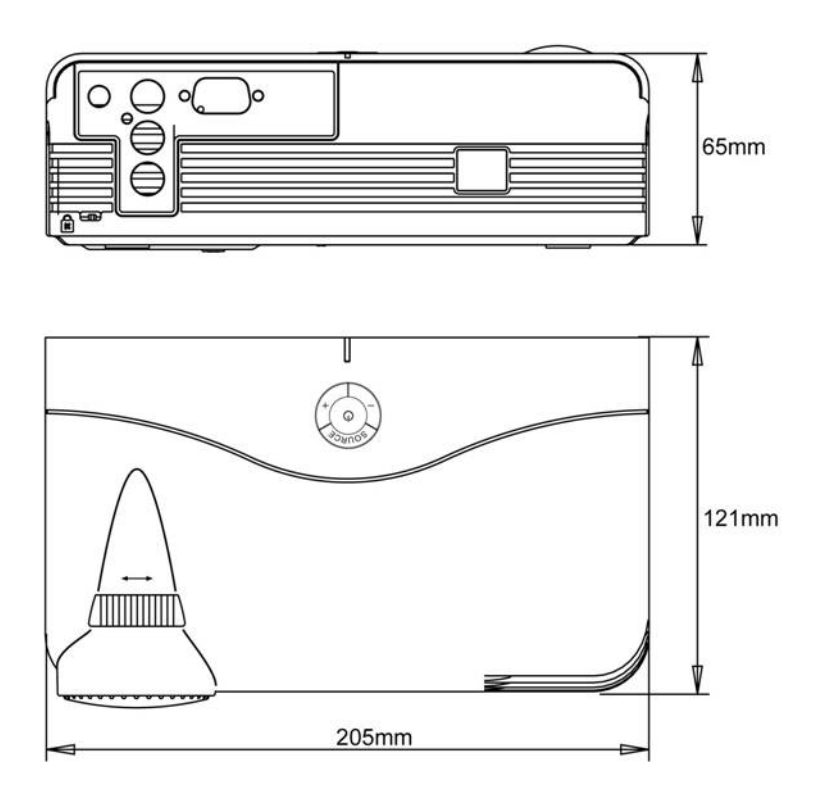

### **Calendrier graphique**

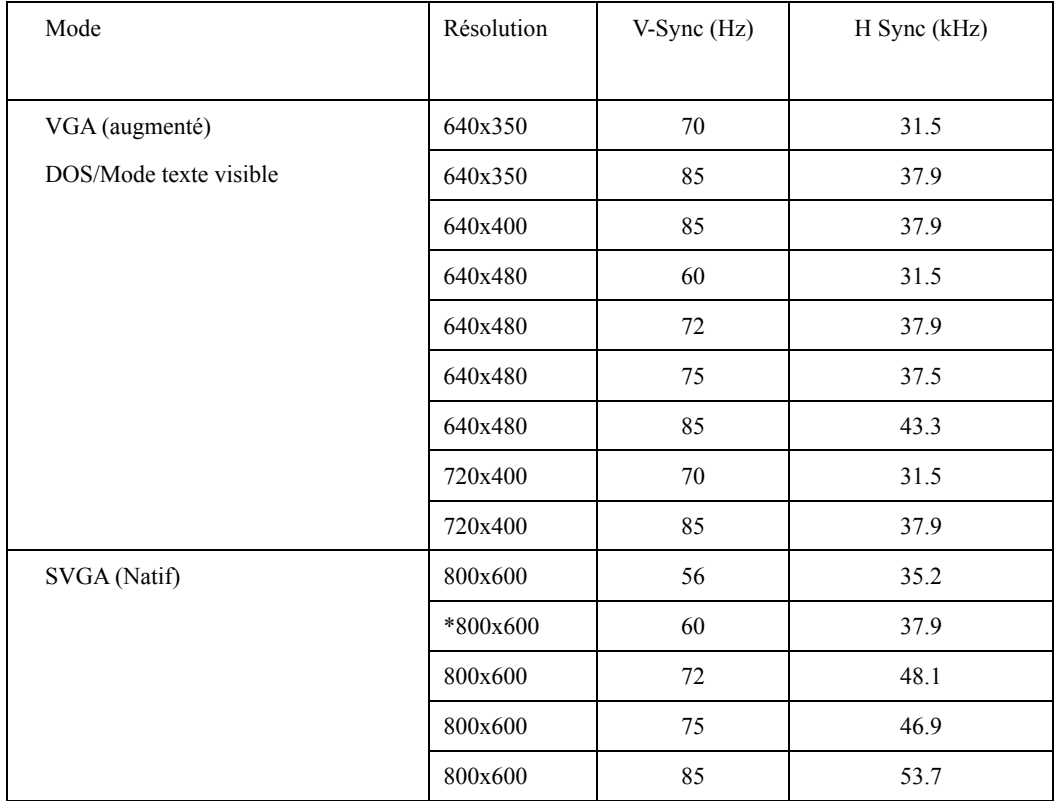

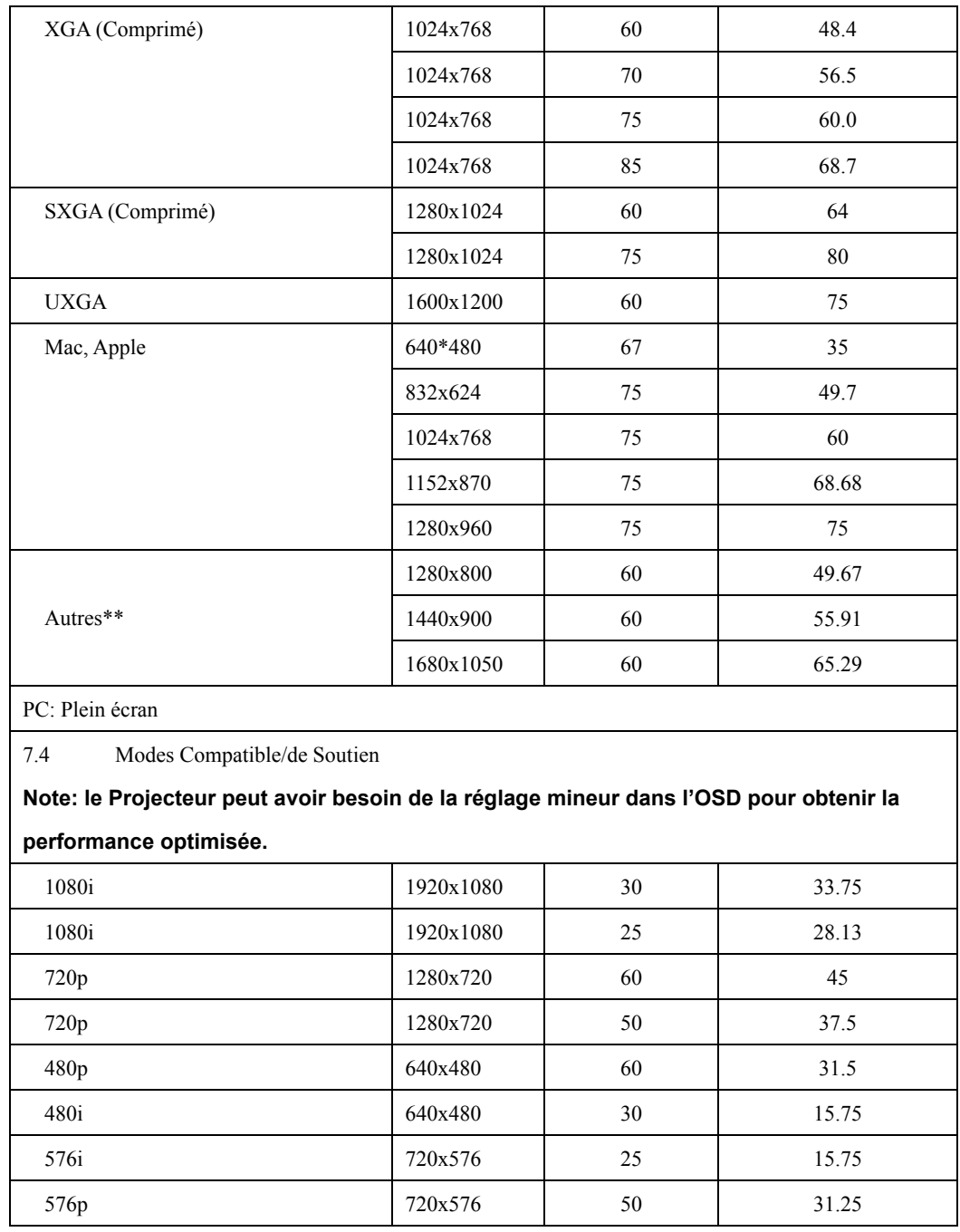

### *Annexe*

### **Table de télécommande IR**

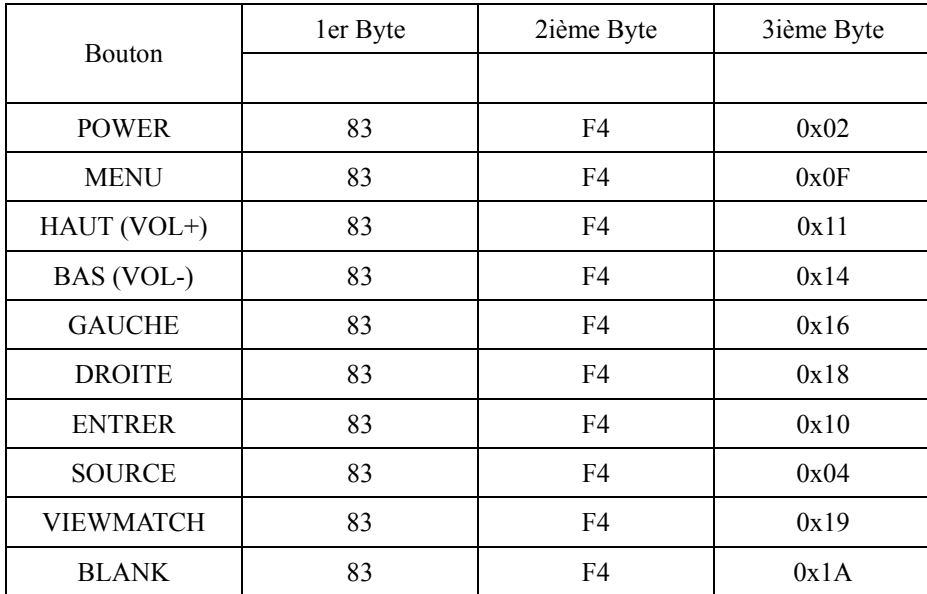

# **Service clientèle**

Pour une aide technique ou un service sur le produit, veuillez voir le tableau ci-dessous ou contacter votre revendeur.

**Note :** Vous aurez besoin du numéro de série du produit.

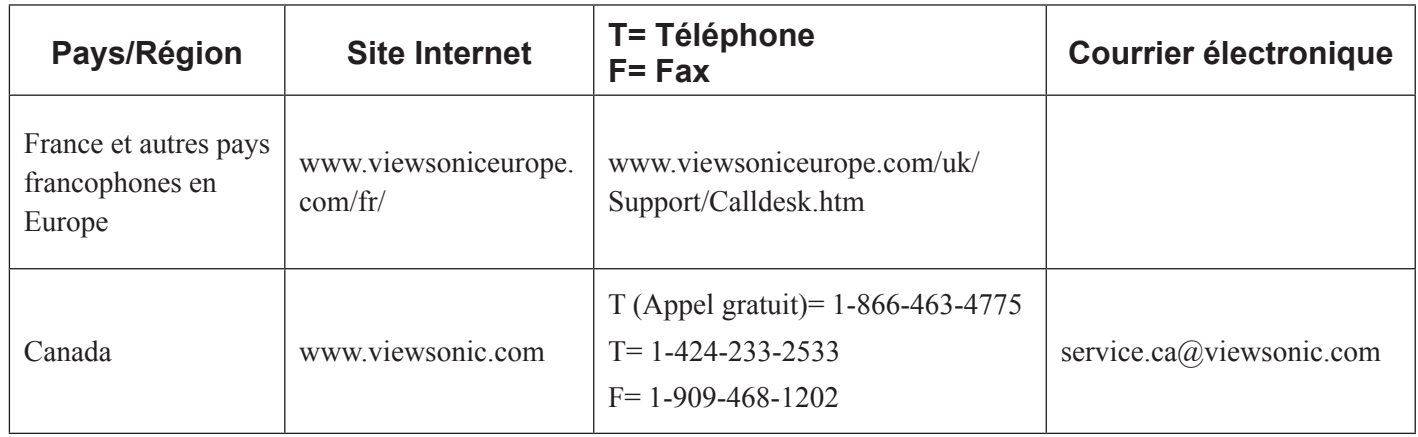

### **Garantie Limitée VIEWSONIC**® **PROJECTEUR**

#### **Ce que la garantie couvre:**

ViewSonic garantit que son produit est sans défaut tant au niveau du matériel que de la main-d'oeuvre sous utilisation normale et durant la période de garantie. Si le produit est défectueux au niveau du matériel ou de la main-d'oeuvre durant la période de garantie, ViewSonic, à sa discrétion, aura le choix de réparer ou changer le produit avec un autre produit similaire. Le produit ou les parties de rechange peuvent inclure des parties ou composants refrabriqués ou refourbis.

#### **Garantie limitée générale de trois (3) ans**

Soumise à la garantie limitée de un (1) an telle que définie ci-dessous. Pour l'Amérique du Nord et du Sud : Trois (3) ans de garantie pour toutes les pièces à l'exclusion de la lampe, trois (3) ans de garantie pour la main-d'œuvre et un (1) an de garantie pour la lampe originale, à compter de la date de l'achat d'origine. Pour l'Europe à l'exception de la Pologne : Trois (3) ans de garantie pour toutes les pièces à l'exclusion de la lampe, trois (3) ans de garantie pour la main-d'œuvre et quatre-vingt-dix (90) jours de garantie pour la lampe originale, à compter de la date de l'achat d'origine. Pour la Pologne : Deux (2) ans de garantie pour toutes les pièces à l'exclusion de la lampe, deux (2) ans de garantie pour la main-d'œuvre et quatre-vingt-dix (90) jours de garantie pour la lampe originale, à compter de la date de l'achat d'origine.

#### **Garantie limitée de un (1) an pour usage intensif :**

Dans les cas d'usage intensif, à savoir pour une utilisation du projecteur durant plus de quatre (4) heures par jour en moyenne, pour l'Amérique du Nord et du Sud : Un (1) an de garantie pour toutes les pièces à l' exclusion de la lampe, un (1) an de garantie pour la main-d'œuvre et quatre-vingt-dix (90) jours de garantie pour la lampe originale, à compter de la date de l'achat d'origine. Pour l'Europe : Un (1) an de garantie pour toutes les pièces à l'exclusion de la lampe, un (1) an de garantie pour la main-d'œuvre et quatre-vingt-dix (90) jours de garantie pour la lampe originale, à compter de la date de l'achat d'origine.

Autres régions ou pays : Veuillez vérifier auprès de votre revendeur local ou du bureau local de ViewSonic pour obtenir les informations sur la garantie.

Garantie de la lampe soumise à des conditions, à vérification et à approbation. S'applique uniquement à la lampe installée par le fabricant. Toutes les lampes achetées séparément sont garanties pour une période de 90 jours.

#### **Qui est protégé par la garantie :**

Cette garantie est offerte seulement au premier acheteur de l'appareil.

#### **Qu'est-ce qui n'est pas couvert par la garantie :**

- **1.** Tout produit sur lequel le numéro de série a été effacé, modifié ou retiré.
- **2.** Tout dommage, détérioration ou problème de fonctionnement résultant :
	- **a.** D'un accident, d'un abus, d'une mauvaise utilisation, d'une négligence, d'un incendie, d'un contact avec de l'eau, d'un orage électrique ou de toute autre calamité naturelle, d'un mauvais entretien, d'une modification non autorisée de l'appareil ou du non-respect des instructions fournies avec le produit.
	- **b.** D'un usage en dehors des spécifications du produit.
	- **c.** D'un usage du produit dans un autre but que celui prévu pour le produit ou dans des conditions anormales d'utilisation.
	- **d.** D'une réparation ou d'une tentative de réparation par une personne non autorisée par ViewSonic.
	- **e.** De dommages suite à l'expédition du produit.
	- **f.** De la désinstallation ou de l'installation du produit.
- **g.** De causes externes au produit, telles que des fluctuations du courant électrique ou d'une panne de courant.<br>ViewSonic **ViewSonic PJD2121**

**h.** De l'usage d'accessoires ou de pièces non conformes aux spécifications de ViewSonic.

- **i.** De l'usure normale.
- **j.** De toute autre cause non reliée à un défaut de l'appareil.
- **3.** Frais de service liés à la désinstallation, à l'installation et à la configuration

#### **Comment obtneir un service:**

- **1.** Pour des informations concernant l'obtention d'un service sous Garantie, veuillez contacter l'Aide à la Clientele de ViewSonic (veuillez consulter la page "Aide à la Clientele"). Vous aurez besoin de fournir le numéro de série de votre produit.
- **2.** Pour obtenir un service de Garantie, vous devrez fournir (a) le ticket d'achat original, (b) votre nom, (c) votre adresse, (d) une description du problème et (e) le numéro de série du produit.
- **3.** Expédiez le produit avec les frais d'envoi prépayés dans l'emballage original à un centre de réparation autorisé de ViewSonic service ou directement à ViewSonic.
- **4.** Pour des informations supplémentaires ou sur le nom du centre de réparation de ViewSonic, veuillez contacter ViewSonic.

#### **Limite des garanties implicites:**

Aucune garantie implicite ou expresse n'est faite, qui s'étende au-dela de la description contenue dans ce document y compris une garantie implicite de commerciabilité ou de conformité à un objectif particulier.

#### **Exclusion des dommages:**

La responsabilité de ViewSonic est limitée au cout d'une réparation ou d'un changement du produit. ViewSonic ne sera pas responsable pour:

- **1.** Tout dommage à la propriété causée par tout défaut dans le produit, les dommages en relation avec une incommodité, une perte d'utilisation du produit, une perte de temps, une perte de profits, une perte d' opportunité commerciale, une perte de clientele, une interférence dans les relations commerciales ou toute autre perte commerciale, même si averti de la possiblité de tels dommages.
- **2.** Tout autre dommage, accidentels, conséquentiels ou autres.
- **3.** Tout plainte contre le consommateur par toute autre partie.

#### **Effet des réglementations d'Etat:**

Cette garantie vous donne des droits légaux spécifiques mais vous pouvez en avoir d'autres, qui peuvent varier d'Etat à Etat. Certains Etats ne permettent aucune limite aux garanties implicites et/ou n'autorisent pas l'exclusion des dommages accidentels ou conséquentiels, de fait les limites susmentionnées peuvent ne pas s' appliquer à vous.

#### **Ventes Hors U.S.A. et Canada:**

Pour des informations sur la Garantie et les services sur les produits ViewSonic vendus hors des U.S.A. et du Canada, veuillez contacter ViewSonic ou votre vendeur ViewSonic local.

La période de garantie pour ce produit en Chine Continentale (Hong Kong, Macao et Taiwan Exclus) est sujette aux termes et conditions de la Carte de Garantie pour Entretien.

Pour les utilisateurs en Europe et en Russie, les informations détaillées concernant la garantie sont disponibles sur notre site web à l'adresse suivante www.viewsoniceurope.com sous la rubrique Support/Warranty Information.

4.3: Projector Warranty PRJ LW01 Rev. 1h 06-25-07

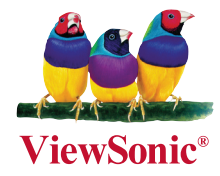